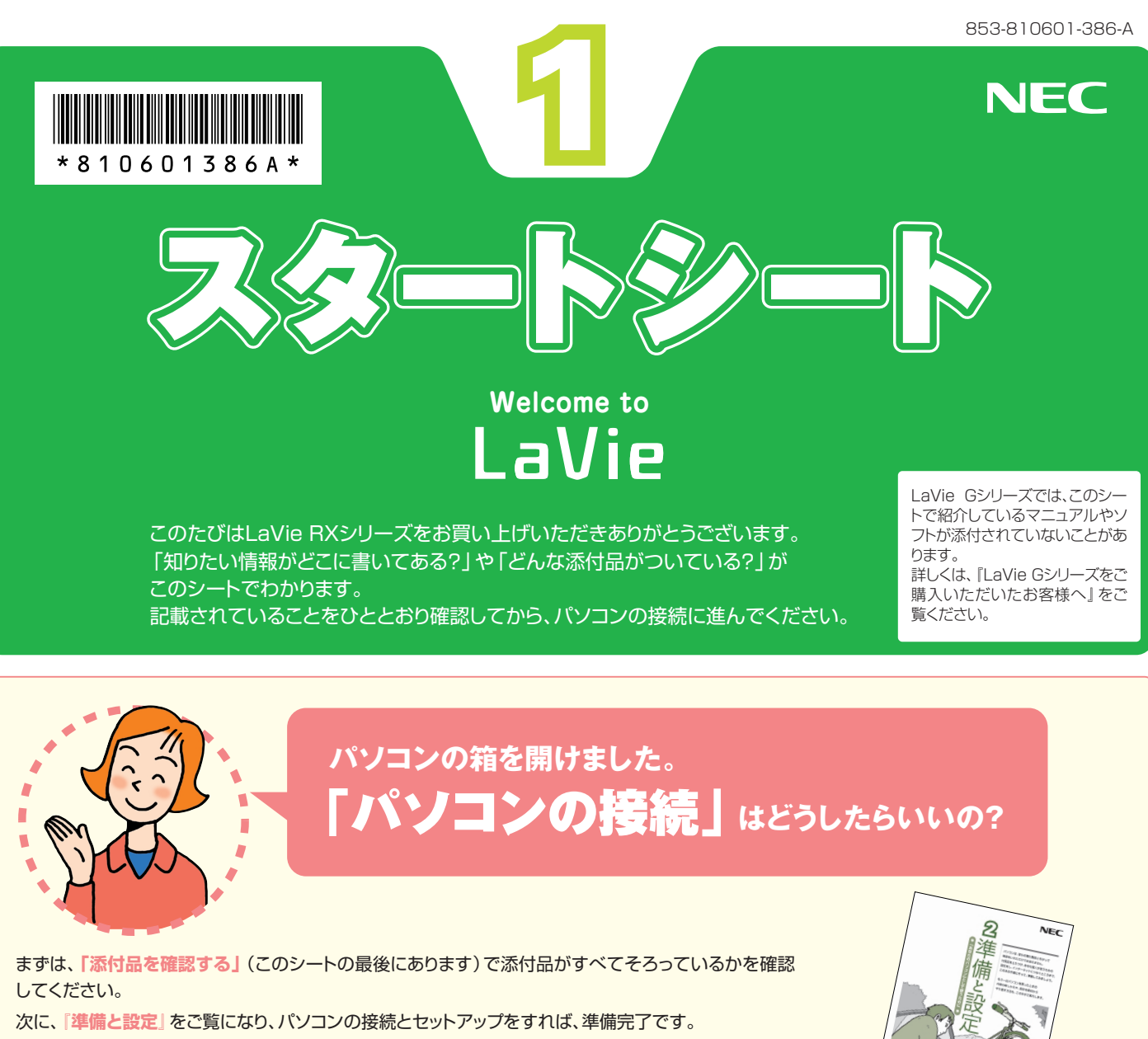

●接続とセットアップには、一般的に約30分かかります。

●プリンタなどの別売の機器は、パソコンを使う準備が終わるまでつながないでください。

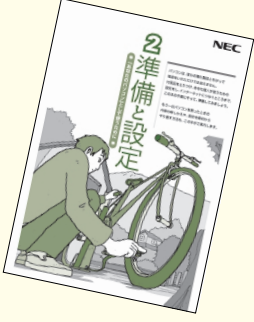

# **ソフトの種類と使い方を知りたい�**

ソフトナビゲーターがあなたをガイド

デスクトップにある soffnavi をクリックすると 表示される**「ソフトナビゲーター」**を使えば、 パソコンでやりたいことを選んでいくだけで、 希望のソフトが起動できます。 操作方法は、**『活用ブック』**で説明しています。

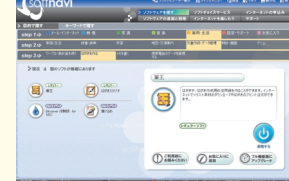

#### ソフトの詳しい使い方は� 「サポートナビゲーター」

もっと詳しくソフトの使い方を調べたいか たのために、サポートソフト**「サポートナビ ゲーター」**を用意しています。ソフト画面の すぐ隣にソフトの詳しい使い方を表示でき るので便利です。

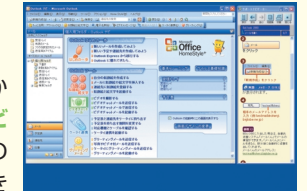

パソコン活用の決め手は『活用ブック』

**『活用ブック』**では、ファイル整理など のパソコン活用術のほか、「アルバム 作成」「ホームページ作成」など、この パソコンでできることを紹介しています。

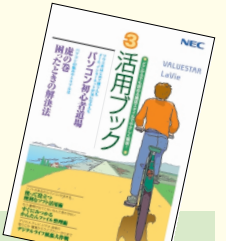

### **アプリケーションソフトが� 選べる!試せる!手軽に買える! " ソフトチョイス サービス "�**

いろいろなソフトを試して、自分の使いたいものを選ぶことが できます。詳しくは **「サポートナビゲーター」-「ソフトの紹 介と説明」-「ソフトチョイス サービスについて」**をご覧くだ さい。

※ソフトによっては、市販のパッケージソフトに対して一部制限などが あります。

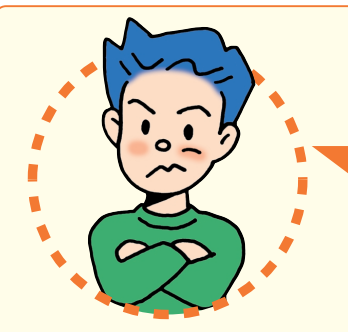

「インターネットやメール」**をするには、 どうしたらいいの?�**

## **インターネットやメールを始めるには**

**『準備と設定』**には、インターネットやメールを始めるためのガイドがあります。まず、**『準備と設定』**を ご覧になり、インターネットやメールの接続と設定をおこなってください。 次に、サポートソフト **「サポートナビゲーター」-「つながった後のインターネット」**をご覧ください。 うまく接続できないときは、 **「サポートナビゲーター」-「トラブル解決」**が役に立ちます。

# **メールやインターネットを活用するには**

**『活用ブック』**には、メールソフト**「Outlook 2003」**やインターネットの活用方法が紹介されています。たとえばメー ルを複数の人に送る方法や検索エンジンの使い方、ホームページ作成の方法など、知っておくと便利な情報があります。 また、便利で役立つホームページも紹介しているので、インターネットの世界がさらに広がります。

### まずはユーザー登録

パソコンをあんしん・快適にお使いいただくために**「お客様 登録」**をおすすめします。NECパーソナル商品総合情報サ イト**「121ware.com(ワントゥワンウェア ドットコム)」** では、登録されたお客様に充実したサポート・サービスを**「登 録料・会費無料」**で提供しています。この機会にぜひ登録し てください。

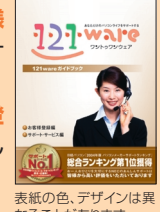

**NEC** 

登録方法は、『121wareガイドブック』の **「お客様登録編」** ま<sup>紙の色、デザインは異</sup> をご覧ください。インターネットに接続できるかたは、**「121ware.com」** のマイアカウント(http://121ware.com/my/)から登録できます。

### NECが提供するインターネットプロバイダ� 「BIGLOBE(ビッグローブ)」について�

BIGLOBEではブロードバンドに対応したインターネ

 $\mathbf{Q}^{\text{222-2910}}_{\text{max22}}$ 

ット接続サービスをはじめ、インタ ーネットを利用するのに便利な各 種サービスを取りそろえています。 BIGLOBEのサービス内容や入会 手順については、**『はじめよう! ブロードバンド インターネット 活用ブック』**をご覧ください。

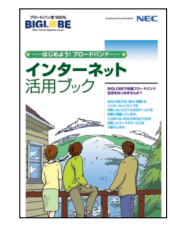

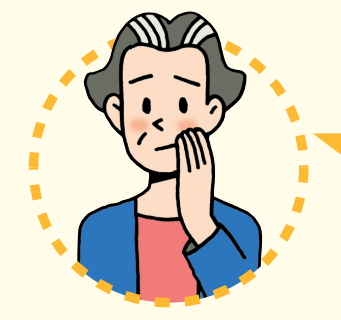

# **パソコンを使っていて�** 「困ったとき」**には、どうしたらいいの?**

電源が入らない、などのトラブルのときや、パソコンを使っていて困ったときには、まず最初に**『活 用ブック』**の**「困ったときの解決法」**をご覧ください。サポートソフト **「サポートナビゲー� ター」-「トラブル解決」**にも、トラブル解決法を効率的に探し出せる方法を紹介しています。

パソコンをご購入時の状態に戻すには、**『準備と設定』**をご覧ください。

#### NECのパソコンホームページ「121ware.com」の� 「サポート」コーナーもチェック!

インターネットに接続できるかたは、 NECパーソナル商品総合情報サイト **「121ware.com」**の**「サポート」�** コーナー(http://121ware.com/� support/)でトラブルの解決情報を 入手することもできます。

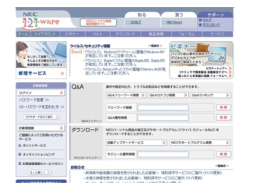

## 『121wareガイドブック』の「サポート・サ ービス編」にはNECがご提供するすべて のサポート・サービスが紹介されています。

マニュアル/インターネット/電話/対面といっ た各種サポート・サービスからパソコン教室まで、 お一人おひとりにあったNECあんしんサポート 情報をこの冊子に満載しています。

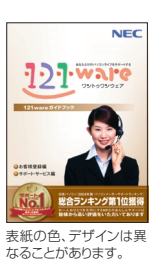

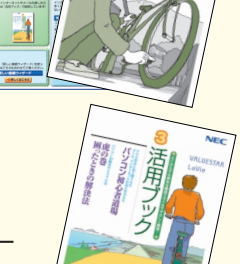

トラブル解決までの

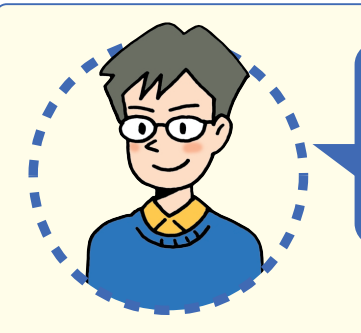

# **LaVie RXシリーズを�** 「もっと活用」**するには、どうしたらいいの?�**

# **パソコンを外出先で活用したい**

「モ**バイル活用ハンドブック」**には、外出先でこのパソコンを使いたいと きに役に立つ、さまざまなヒントとなる情報があります。外出先で使うと きに気になるバッテリやセキュリティ対策についての説明もあります。 持ち運びやすいサイズですので、このパソコンと一緒に携帯してご活用 ください。

## **自宅でも外出先でも� インターネットを楽しみたい**

このパソコンに入っている**「MobileOptimizer」**を使えば、自宅でインタ ーネットに接続するための設定と外出先でインターネットに接続するための 設定をスムーズに切り替えることができます。

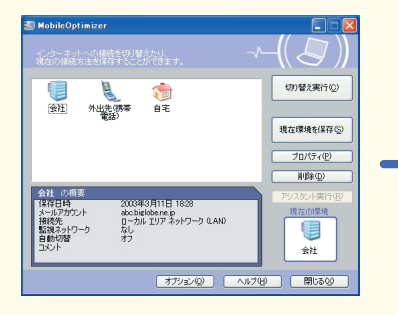

①自宅や会社など、あらかじめよく使 う場所でのインターネット接続の 設定を保存しておく�

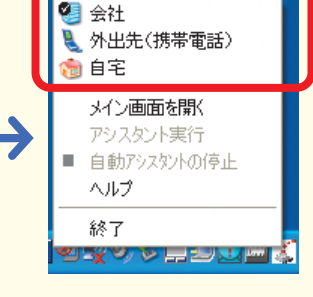

②デスクトップ右下の ■を右クリッ クして、使用する環境を選ぶだけ ですぐにインターネットに接続!�

# **バッテリを効率よく使いたい**

外出先などでバッテリのみでこのパソコンを使うときには、少しでも長い時 間使えるように不要な消費電力を抑えることが大事です。このパソコンに入っ ている**「パワーモードチェンジャー」**やこのパソコンの省電力機能を上手に 使いこなしたり、別売の大容量バッテリを組み合わせることで、より長い時間 パソコンを使うことができるようになります。サポートソフト **「サポート ナビゲーター」-「パソコン各部の説明」-**

**「パソコンの機能」**の**「バッテリ」**およ び**「省電力機能」**をご覧ください。

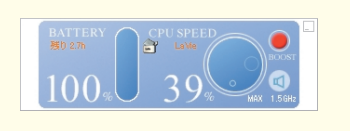

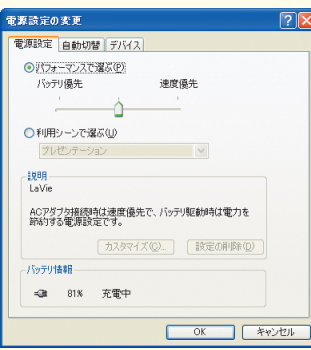

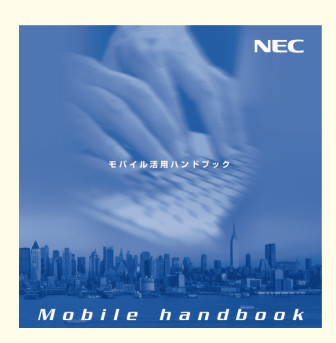

## **目的地までのルートを� スムーズに調べたい**

**「ゼンリン電子地図帳」**を使えば、駅名や住所録から目的 地までのルートを手軽に調べることができます。旅行の 計画を立てるときに目的地までの最短ルートを調べたり、 移動途中で行き先がわからなくなったときなどに便利です。

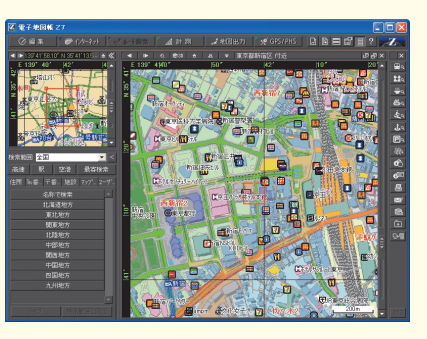

#### 無線LANスポットで� インターネットを楽しみたい

このパソコンにあるワイヤレスLAN機能を使えば、 あらかじめ設定をしておくだけで、駅や空港、ファー ストフードショップなど、ワイヤレスでインターネット に接続するサービスを提供している場所(無線LAN スポット)でインターネットを手軽に楽しむことがで きるようになります(事前の申し込みが必要なサー ビスもあります)。

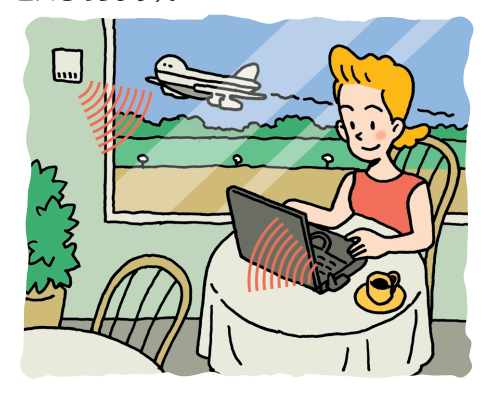

# **添付品を確認する�**

このページのチェックリストを見ながら、添付品がそろっているか確認をしてください。万一、添付品が足りない場 合は、すぐにNEC 121コンタクトセンター 0120-977-121(フリーコール)へお問い合わせください。 携帯電話、PHSからは03-6670-6000までお願いいたします。 ※通話料は、お客様のご負担となります。

## LaVie Gシリーズをご購入の場合

LaVie Gシリーズをご購入いただいた場合、お客様の選択により添付品が異なります。添付品の確認をするときには、『LaVie Gシリーズをご購入いただいたお客様へ』をご覧ください。

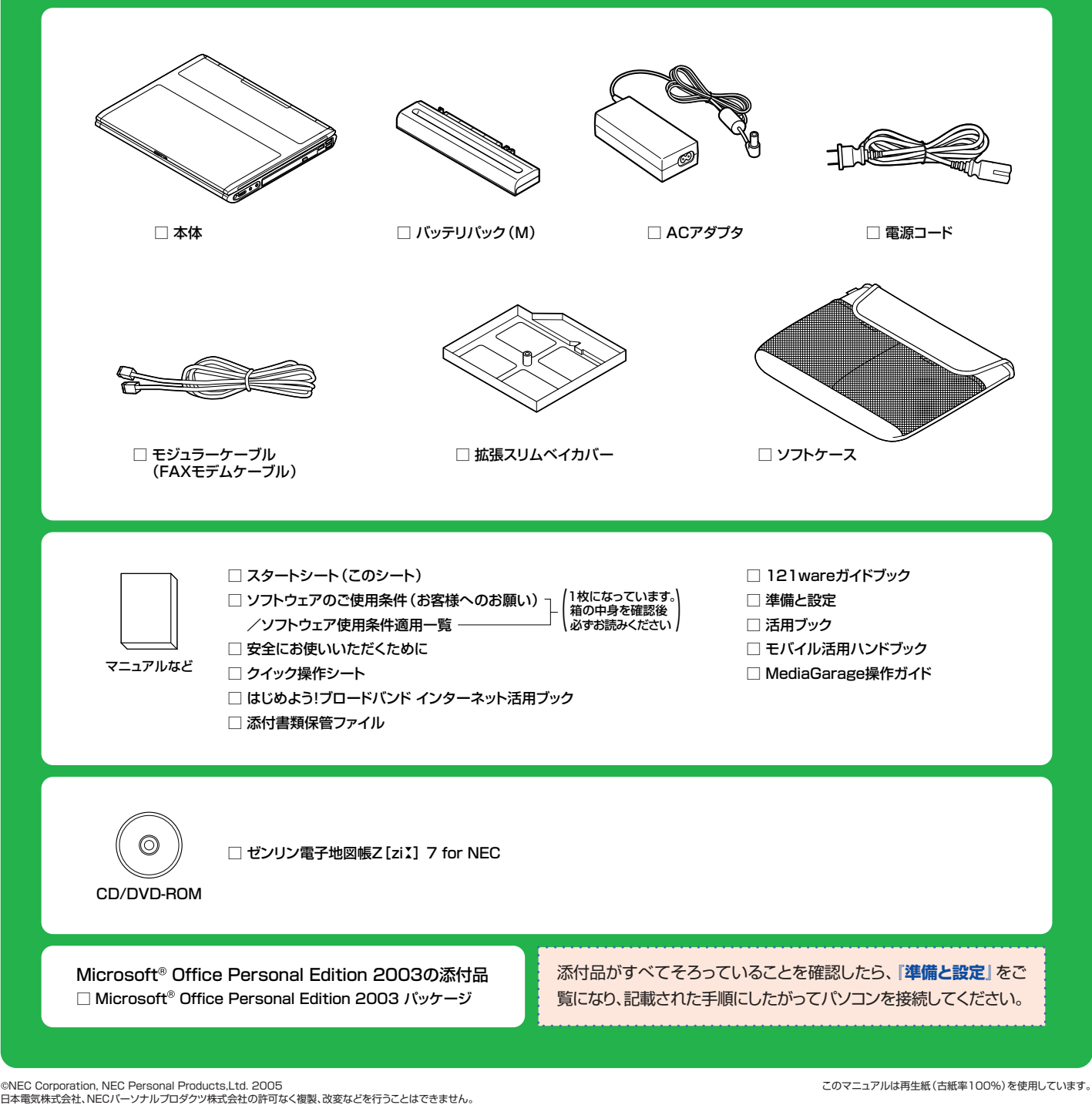

Microsoft、Windowsは、米国Microsoft Corporationの米国およびその他の国における登録商標です。 その他、記載されている会社名、商品名は各社の商標または登録商標です。

NECパーソナルプロダクツ株式会社� 〒141-0032 東京都品川区大崎一丁目11-1(ゲートシティ大崎ウエストタワー)